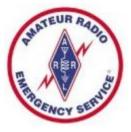

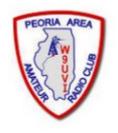

#### Winlink Basics

Midwest Superfest 2022

**Peoria Illinois** 

By Richard Holtman, KD9ANU Emergency Coordinator Peoria County ARES

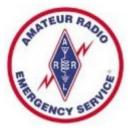

## Scope of this Presentation

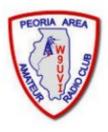

#### • What's In

- Winlink for the typical amateur radio operator
- The basics to send and receive messages

#### What's Out

- Settings for particular radios and interfaces
- Many fine-points, tips, and tricks for using Winlink
- Details regarding use of Digipeaters/Nodes
- How operate an RMS Gateway

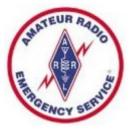

### Winlink Global Radio Email®

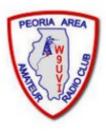

- The Winlink system is a worldwide radio email service that uses radio pathways where the internet is not present, and is capable of operating completely without the internet--automatically--using smart-network radio relays.
- The Winlink system uses the Internet (when available) to send messages between users. Multiple servers worldwide provide the backbone.
- Winlink provides users email messaging with attachments, position reporting, weather and information bulletins, and is well-known for its role in emergency and disaster relief communications.
- Winlink can send messages to & from regular Internet Email Addresses.
- Winlink can also send messages direct between users (Peer-to-Peer).
- User software was formerly called RMS Express, now Winlink Express.

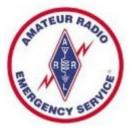

## Winlink Background Info

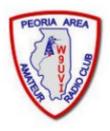

- Does not replace your normal email account
- Regulations prohibit commercial content over the air
- All messages passing through licensed US amateur radio stations by radio are freely readable by other licensed amateurs
- Messages sent via Radio transmit slower than most home internet or cell phone connections
- Max size of email and attachments=120,000 bytes
- Earliest version was in use in 1990. Now full-featured software.
- Regular updates are made, including fixes and new features.
- Winlink messages are NOT encrypted, are NOT private, and can be easily read by Gateway SYSOPS and licensed amateurs.

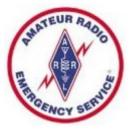

## Why Use Winlink?

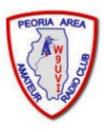

- Regional Internet outages can occur during natural and man-made disasters
- Detailed, accurate messages can be transmitted via ham radio with Winlink
- Send messages out of an effected region
  - Quickly alert family of your status
- Support emergency services within effected region
  - Served agencies are familiar with email messages

# Multiple Modes in One Program

- Winlink Express includes multiple modes in one program - Packet, VARA-FM, Pactor, ARDOP, VARA-HF, and directly between user's systems (Peer-to-Peer)
- VHF/UHF & HF & Telnet (Internet)
- I recommend Winlink Express a full-featured email client, which is free. Donations accepted.
- More Mode info can be found at www.winlink.org or in the Winlink Express program.

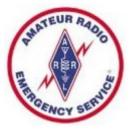

#### Uses & Users

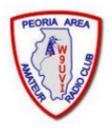

- Popular with ARES & EmComm folks
- Used during at least 20 recent hurricanes
- 2021 Texas Winter Freeze
- 2020 California Earthquakes
- 2019 Mexico City Wildfires
- Other high profile disasters
- Lives and property saved, damage mitigated
- Sailors stay connected at sea, over marine radio

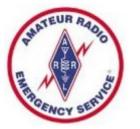

# Statewide Winlink Growth

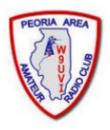

- Over 40 VHF Gateways are online in Illinois, most are operating on VHF frequency 145.610 MHz
- Former IL State Police Radios have been repurposed and are used in some of these gateways
- Peoria County now has one VHF Winlink Gateway
   Name is KD9ANU-10, Digipeater Name = PEORIA
- Tazewell County has one VHF Gateway
   Name is W9TAZ-10, Digipeater Name = TAZWEL
- A VHF Digipeater is also operating in Mason County Digipeater Name is WD9FMB-1 or MASON (Use of Digipeater can increase your range)

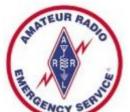

# Illinois VHF RMS Gateways

- Go to winlink.org
- Select >Tools
- On the RMS Map, choose the radio button "Packet"
- Zoom in to the region of interest

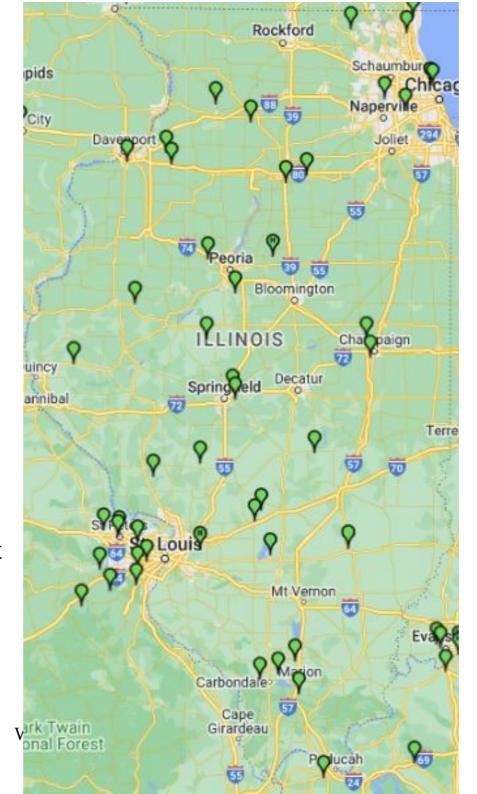

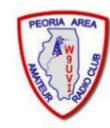

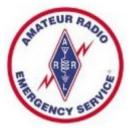

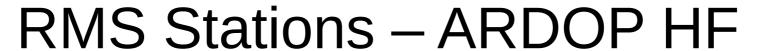

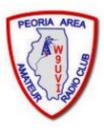

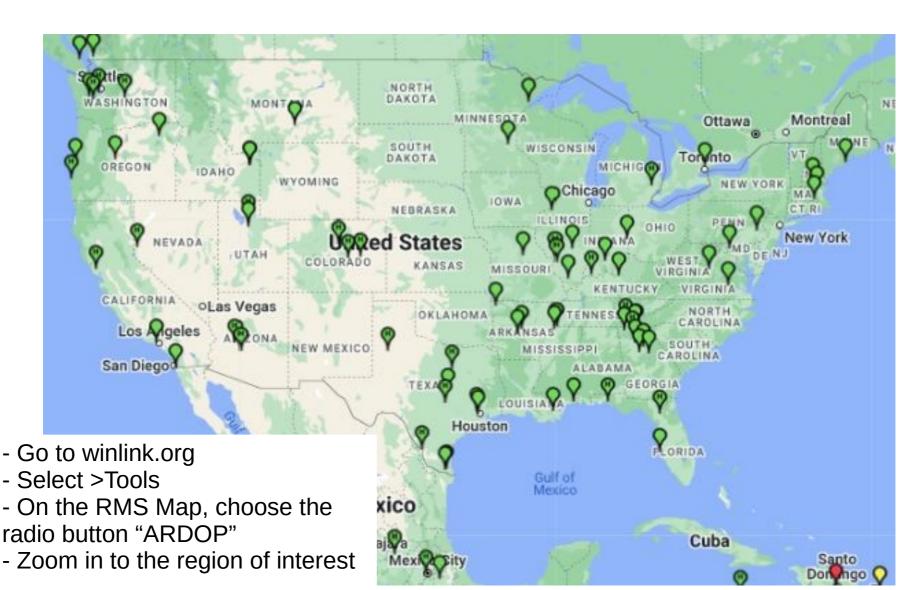

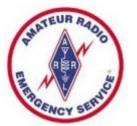

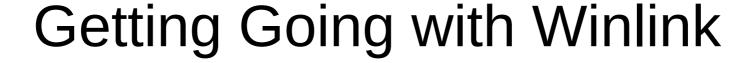

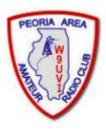

- Practice using Winlink software without Radio
  - Use only an Internet Connection (Telnet mode)
  - All the non-radio software features are available
- Start sending radio messages at later time
  - After you become comfortable with Winlink

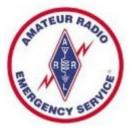

# Software & Equipment Needs

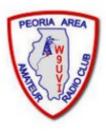

- Winlink Express client software runs only on Windows (7 thru 11)
- Microsoft .NET Framework 3.5 must be enabled (it's typically loaded)
- Create your own Winlink account using Winlink Express software
- VHF radio uses Packet or VARA-FM modes
- HF radio uses Pactor, ARDOP, or VARA-HF modes
- You may need as Interface (TNC or external sound card) and Cable
- Some radios have built-in TNC (Kenwood D700 & D710)
- Some radios w/built-in sound card (IC-7100/7300/7410/7600/9100/9700)
- Radio 101 applies higher <u>Antenna</u>, SWR, Propagation, Power Level
- RFI can cause issues remote antenna mount, ferrites on cable ends
- Handi-Talkies and rubber duck antennas may disappoint users

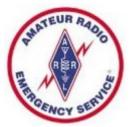

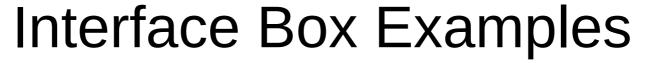

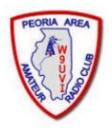

- If not built-in to your radio, there are many options
- TNC (Terminal Node Controller) for VHF Packet
  - Kantronics KPC-3+ USB (\$239)
- Sound Cards (with SoundModem or Direwolf free software that forms Virtual TNC)
  - Signalink USB (\$135, cable adds \$22)
  - Masters Communication Radio Adapters (\$41 kit to \$86 built)
  - West Mountain RigBlaster line (\$70 to \$320)
- High End Modem for PACTOR I thru PACTOR IV
  - Spezielle Communications Systeme GmbH & Co. KG
  - P4dragon DR-7400 (\$1500)

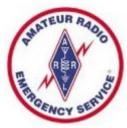

# Some External Interface Options

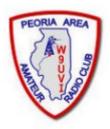

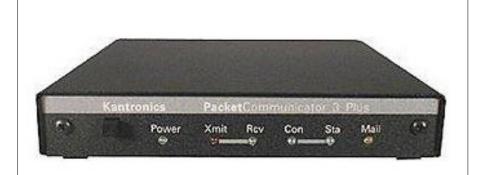

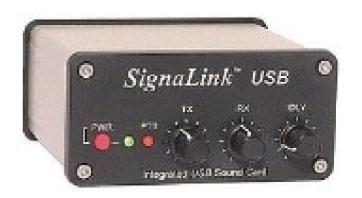

Kantronics KPC-3 Plus TNC

Signalink USB Sound Card

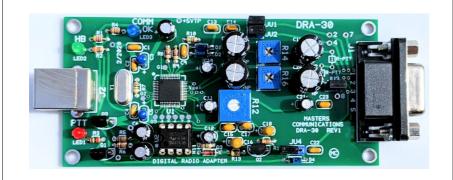

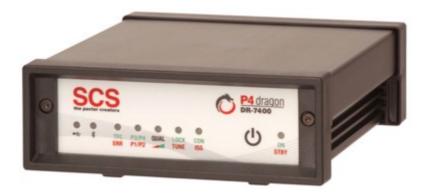

Masters Communication DRA-30

P4dragon DR-7400 PACTOR Modem

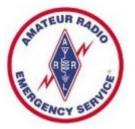

#### Winlink Modes

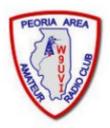

- Internet Only
  - Telnet Uses an Internet connection to the Winlink web servers.
- VHF/UHF Radio
  - Packet (TNC or Sound Card) Uses the AX.25 (Amateur X.25) data link layer protocol, adapted for amateur radio use in the 1970's.
  - VARA-FM (Sound Card) Number of such IL Gateways is small, Check www.Winlink.org/RMSChannels to locate a nearby VARA-FM Gateway.

#### HF Radio

- PACTOR I-IV (SCS Modem) Utilizes a combination of simple FSK modulation, and the ARQ protocol for robust error detection and data throughput.
- ARDOP (Sound Card) HF software modem offering high-throughput and adaptive multi-bandwidth operation.
- VARA-HF (Sound Card) HF sound-card software modem offering highthroughput, fixed 2.5 KHz wide-bandwidth operation. (Free & paid versions)

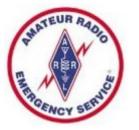

# How to Install Winlink Express

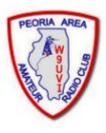

- Visit the Winlink Download page to obtain Winlink Express software, at https://downloads.winlink.org/
- In the directory list, click on "User Programs"
- Click on "Winlink\_Express\_install\_1-7-0-0.zip" to download
- Extract the files to another directory
- Double-click the file named "Winlink Express Install.msi"
- Select the Run button in the next window
- After the installation finishes, find and click on the "RMS Express" Program Icon. Might need to look in c:\RMS Express for RMS Express.exe.

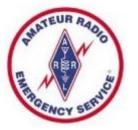

# Create a Winlink Account (1 of 2)

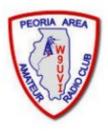

- Must have a valid Ham Radio License
- When run the first time, the program opens the "Properties Tab"
- Fill the blanks as much as you can
- Don't change or delete any default values that may be provided
- Be sure to include your email in the fields labeled Password recovery email and also Non-Winlink e-mail
- You DO NOT need a Winlink Express registration key, leave that blank. (The key can be purchased and avoid Nag screen.)
- When finished, click on the "Update" button

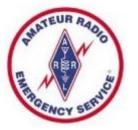

# Create a Winlink Account (2 of 2)

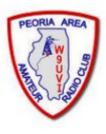

- Connect with the Winlink system to create your account (use the Telnet mode Internet connection)
- Do not use a password on your first connection
- A message containing your password will be sent to your account. (Can change the password later.)
- Retrieve password with a second Telnet connection
- Enter password in "Settings", "Winlink Express Setup"
- Your email address will be CALLSIGN@winlink.org

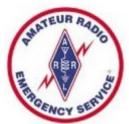

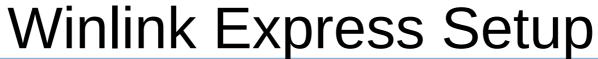

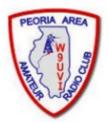

| Winlink Express Properties                                                          |                                                                                             | ×                                          |
|-------------------------------------------------------------------------------------|---------------------------------------------------------------------------------------------|--------------------------------------------|
| Call Signs  My Callsign: KD9ANU My Password: ••••••                                 | Contact Information (Optional)                                                              |                                            |
| (Case sensitive) Show password  Callsign suffix (optional): (Used for country code) | Name:                                                                                       | Richard Holtman                            |
| Callsight sum (Optional). (Osed for country code)                                   | Street address 1:                                                                           | 2030 W Bristol Hollow Rd                   |
| Password recovery e-mail: kd9anu@arrl.net                                           | Street address 2:                                                                           |                                            |
| (Non-Winlink e-mail address where lost password will be sent when requested)        | City:                                                                                       | Dunlap                                     |
| Remove Callsign Request password be sent to recovery e-mail                         | State/Province:                                                                             | IL                                         |
|                                                                                     | Country:                                                                                    | USA                                        |
| Auxiliary Callsigns and Tactical Addresses                                          | Postal code:                                                                                | 61525-9348                                 |
| Add Entry                                                                           | Web Site URL (optional):                                                                    |                                            |
| Remove Entry                                                                        | Phone number:                                                                               | 309-256-4272                               |
| Edit Entry                                                                          | Non-Winlink e-mail:                                                                         | rich.holtman@gmail.com                     |
|                                                                                     | Additional information (option                                                              | al):                                       |
| My Grid Square: EN50EU Lat/Lon to Grid Square                                       |                                                                                             | ^                                          |
| Winlink Express registration key:                                                   |                                                                                             |                                            |
| Service Codes                                                                       | Recalculate HF path quality if SI                                                           |                                            |
| PUBLIC                                                                              | Keep logs for 52 🖨 weeks                                                                    |                                            |
| (Use PUBLIC for ham call signs. Separate multiple service codes by spaces.)         | <ul> <li>✓ Display list of pending incomi</li> <li>✓ Warn about connections to s</li> </ul> | ng messages prior to download              |
| If you change service codes, you must update the list of channels.                  |                                                                                             | to be sent to the Winlink Development Team |
|                                                                                     | Automaticaly install field test                                                             | (beta) versions of Winlink Express         |
| Update Cancel                                                                       |                                                                                             |                                            |

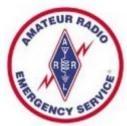

## Connect to the System (1 of 3)

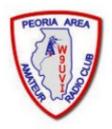

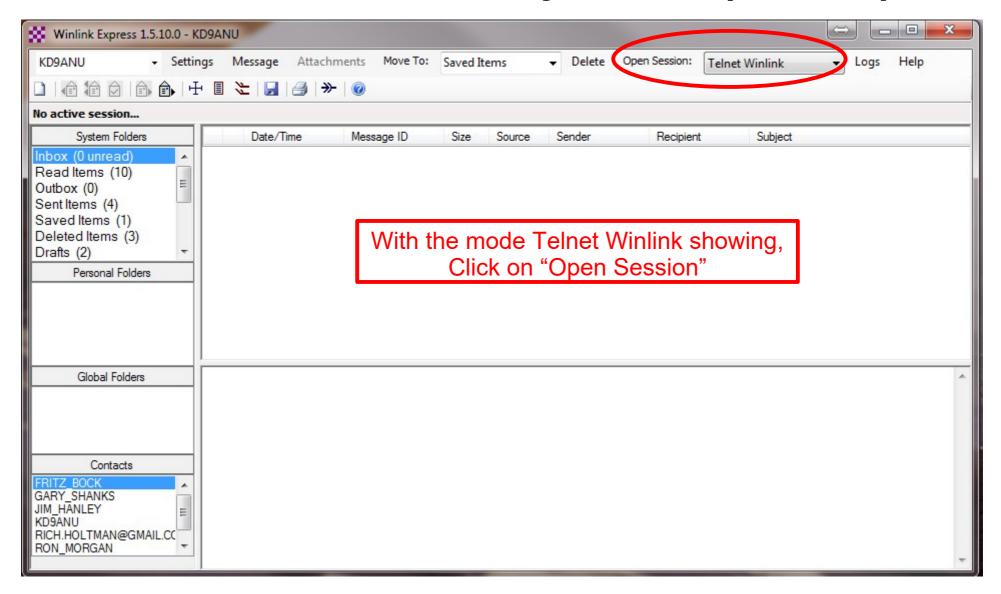

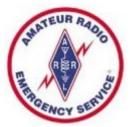

# Connect to the System (2 of 3)

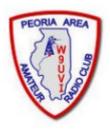

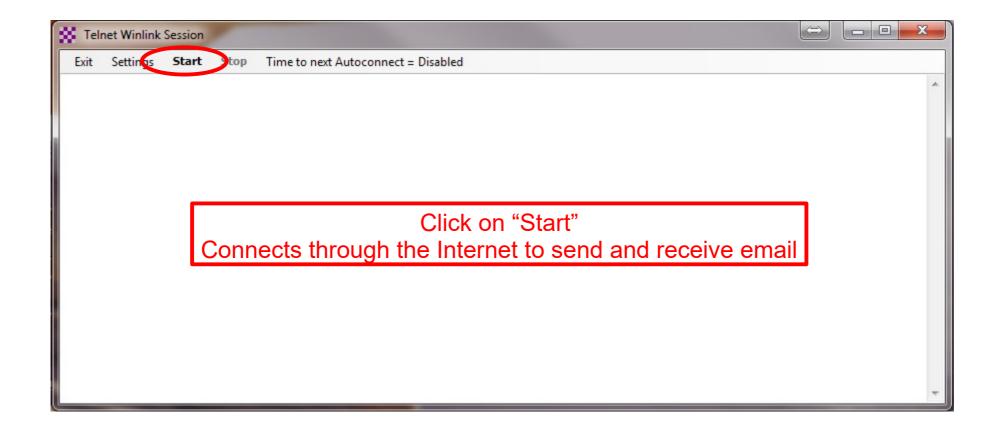

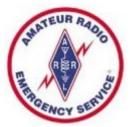

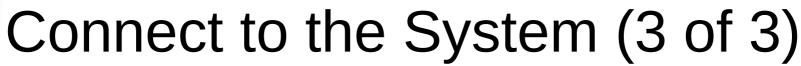

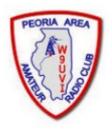

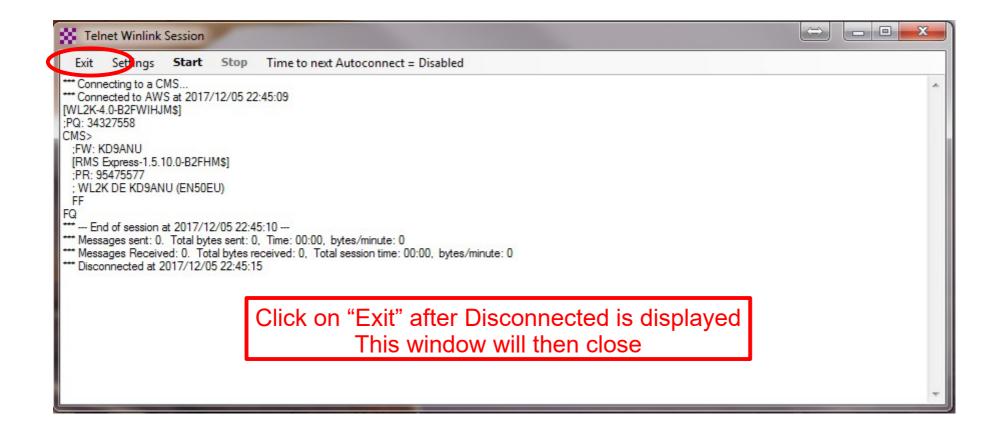

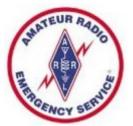

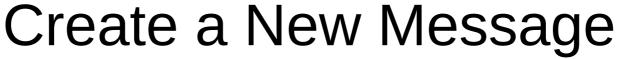

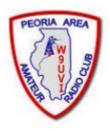

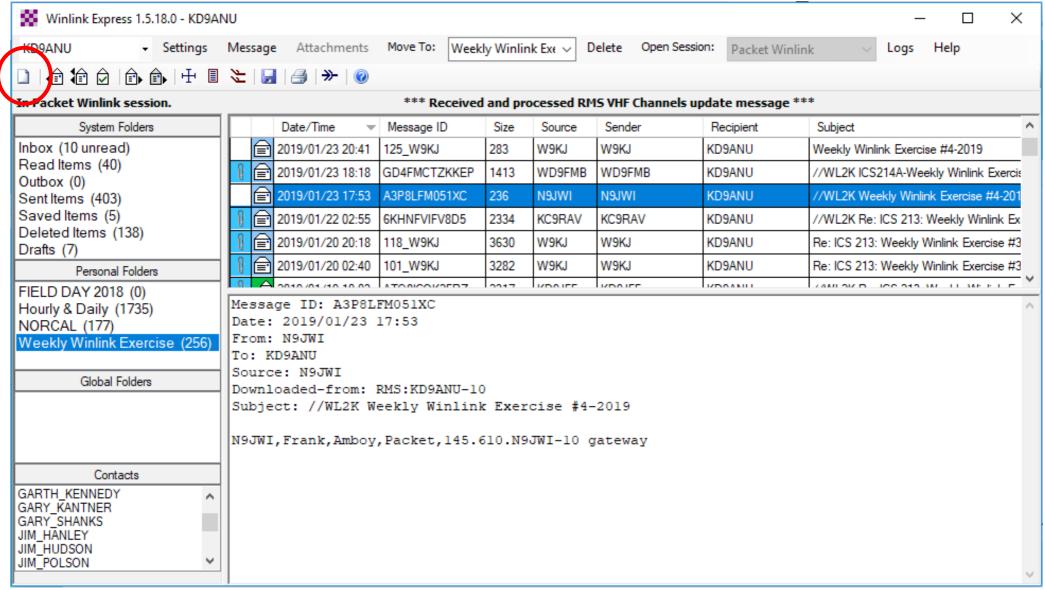

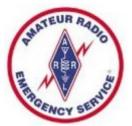

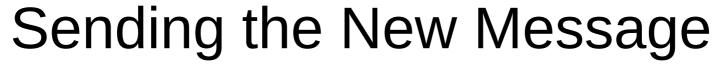

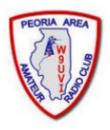

| SS Ente   | er a new message                     |          |                  |             |                 | _             |           | ×      |
|-----------|--------------------------------------|----------|------------------|-------------|-----------------|---------------|-----------|--------|
| Close     | Select Template                      | ICS213 F | W NORCAL         | Attachments | Post to Outbox  | Spell Check   | Save in D | )rafts |
| From:     | KD9ANU                               | ∨ Sen    | d as: Winlink Me | essage v    | Request read re | eceipt Set De | efaults   |        |
| To:       |                                      |          |                  |             |                 |               |           |        |
| Cc:       |                                      |          |                  |             |                 |               |           |        |
| Subject   | :                                    |          |                  |             |                 |               |           |        |
| Attach:   |                                      |          |                  |             |                 |               |           |        |
|           |                                      |          |                  |             |                 |               |           | ^      |
| 73,       |                                      |          |                  |             |                 |               |           |        |
| Rich Holt | man - KD9ANU                         |          |                  |             |                 |               |           |        |
|           | Emergency Coo<br>ounty ARES          | rdinator |                  |             |                 |               |           |        |
| Home Q1   | TH - İllinois - en50                 |          |                  |             |                 |               |           |        |
|           | 56-4272 - text me<br>Peoria Area Ama |          | Club (Illinois)  |             |                 |               |           |        |
|           |                                      |          | , ,              |             |                 |               |           |        |
|           |                                      |          |                  |             |                 |               |           |        |
|           |                                      |          |                  |             |                 |               |           | V      |

### Telnet Session Screen - Internet

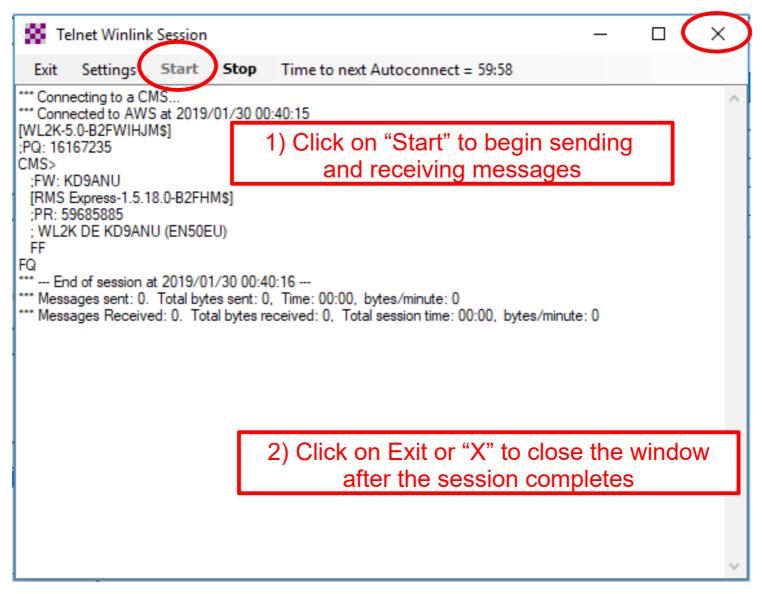

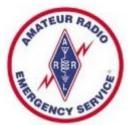

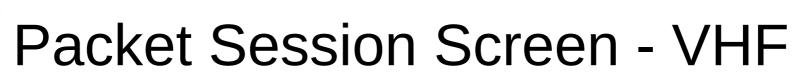

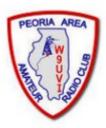

| Packet Winlink Session                                                                                                    | _       |           | ×     |  |  |  |
|----------------------------------------------------------------------------------------------------|---------|-----------|-------|--|--|--|
| Exit Settings Switch to Peer-to-Peer Session Channel Selection 120                                                                                                    | 00 Baud | Start     | Stop  |  |  |  |
| Connection type: Direct ▼ KD9ANU-10 Via                                                                                                    | ,       |           |       |  |  |  |
| Connection script:   Edit script Add s                                                                                                    | script  | Remove so | cript |  |  |  |
| Received: 125 Sent: 1537 Time to next Autoconnect = 24:46                                                                                                    |         |           |       |  |  |  |
| :PQ: 97249711                                                                                                    |         |           | _     |  |  |  |
| CMS via KD9ANU > Settings need to Selvent   [RMS Express-1.5.18.0-B2FHM\$] for your radio                                                                                                    |         | •         |       |  |  |  |
| ; KD9ANU-10 DE KD9ANU (EN50EU)<br>FC EM 477DG5SBRN9V 3787 1348 0<br>F> 39<br>FS Y<br>*** Sending 477DG5SBRN9V.                                                                                                    |         |           |       |  |  |  |
| FF *** Completed send of message 477DG5SBRN9V *** Sent 1 message. Bytes: 1410, Time: 00:24, bytes/minute: 3490 FQ                                                                                                    |         |           |       |  |  |  |
| *** End of session at 2019/01/30 00:33:30  *** Messages sent: 1. Total bytes sent: 1410, Time: 00:47, bytes/minute: 1770  *** Messages Received: 0. Total bytes received: 0, Total session time: 00:47, bytes/min  *** Disconnecting  *** Disconnected at 2019/01/30 00:33:39 | nute: 0 |           |       |  |  |  |
| *** Disconnect reported.                                                                                                    |         |           | ~     |  |  |  |

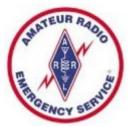

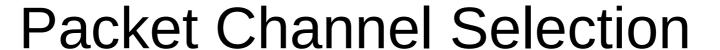

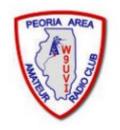

| Racket Char    | nnel Selector      |                |                 |               |                  |                      | × |
|----------------|--------------------|----------------|-----------------|---------------|------------------|----------------------|---|
| Exit Select    | Channel Up         | date Table Via | Internet Up     | date Table Vi | a Radio          |                      |   |
| Stations found | d within 160 kil   | ometers of yo  | ur grid square. |               |                  |                      |   |
| Callsign       | Frequency<br>(MHz) | Baud           | Grid<br>Square  | Group         | Distance<br>(mi) | Bearing<br>(Degrees) | ^ |
| KD9ANU-10      | 145.610            | 1200           | EN50CS          | PUBLIC        | 010              | 237                  |   |
| WD9FMB-10      | 145.610            | 1200           | EN50EQ          | PUBLIC        | 011              | 180                  |   |
| K9WRA-10       | 145.610            | 1200           | EN50HS          | PUBLIC        | 014              | 113                  |   |
| KD9JFF-10      | 145.610            | 1200           | EN50ML          | PUBLIC        | 043              | 126                  |   |
| KB9YFW-10      | 145.610            | 1200           | EN51LH          | PUBLIC        | 044              | 044                  |   |
| NS0A-10        | 145.610            | 1200           | EN41WK          | PUBLIC        | 048              | 328                  |   |
| N9JWI-10       | 145.610            | 1200           | EN51IR          | PUBLIC        | 063              | 016                  |   |
| KB9APW-10      | 145.610            | 1200           | EN51DU          | PUBLIC        | 069              | 357                  |   |
| KD9FSG-10      | 145.610            | 1200           | EN51JU          | PUBLIC        | 072              | 017                  |   |
| N9PUZ-10       | 145.610            | 1200           | EM59FT          | PUBLIC        | 072              | 176                  |   |
| KD9BNQ-10      | 145.610            | 1200           | EM59FS          | PUBLIC        | 075              | 176                  |   |
| W9DUA-10       | 145.610            | 1200           | EM59DS          | PUBLIC        | 075              | 183                  |   |
| N9EF-10        | 145.610            | 1200           | EN51QP          | PUBLIC        | 076              | 043                  |   |
| KD9KDQ-10      | 145.610            | 1200           | EN50UE          | PUBLIC        | 084              | 123                  |   |
| K9KRO-10       | 145.610            | 1200           | EN51SS          | PUBLIC        | 088              | 043                  |   |
| K9MLT-10       | 145.610            | 1200           | EN50UB          | PUBLIC        | 089              | 127                  |   |
| NG9R-10        | 145.610            | 1200           | EN40LA          | PUBLIC        | 094              | 233                  |   |
| NEOMA 10       | 145.010            | 1200           | ENE 1VO         | DUDUO         | 007              | 040                  | ~ |

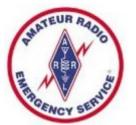

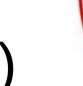

## SoundModem (Virtual TNC)

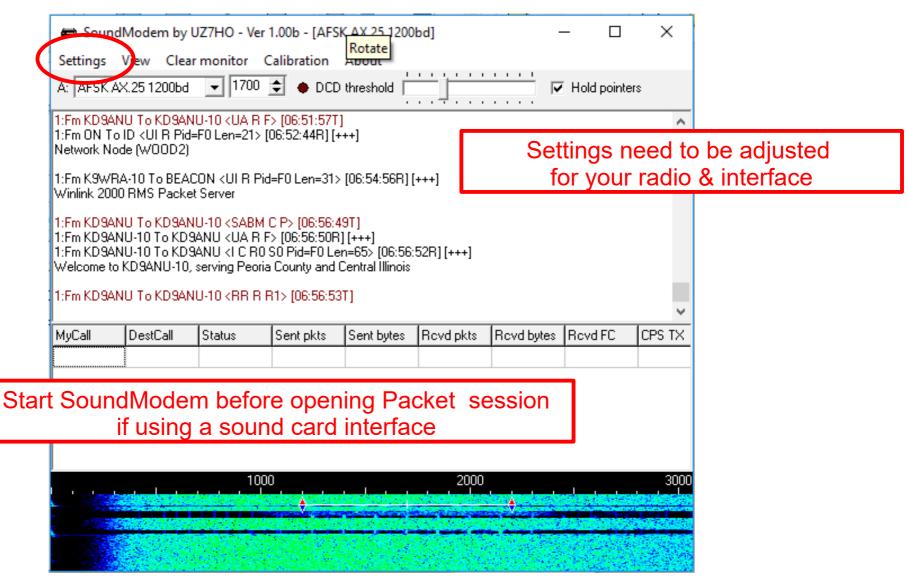

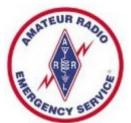

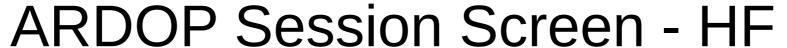

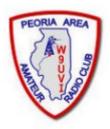

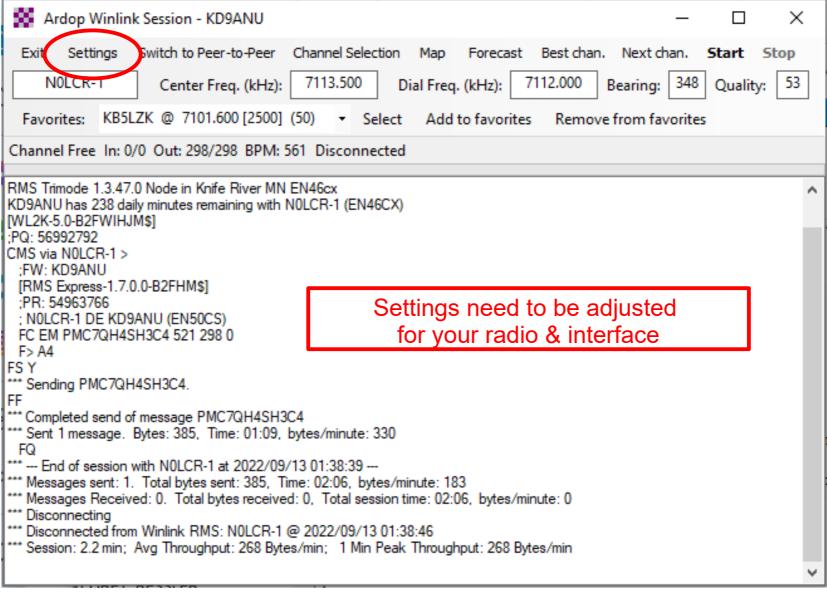

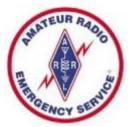

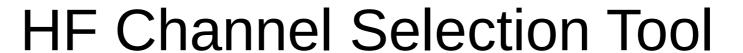

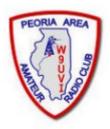

| HF Chan   | nel Selector       |                   |                |            |             |                  |                      | - 1                             | Σ                           | Z  |
|-----------|--------------------|-------------------|----------------|------------|-------------|------------------|----------------------|---------------------------------|-----------------------------|----|
| Exit Sele | ect Update T       | able Via Internet | Update Tak     | ole Via Ra | dio Forecas | t SFI All        | RMS                  |                                 | •                           |    |
|           |                    |                   | ı              | 1          | ı           | ı                |                      |                                 |                             | Τ. |
| Callsign  | Frequency<br>(kHz) | Mode              | Grid<br>Square | Hours      | Group       | Distance<br>(mi) | Bearing<br>(Degrees) | Path<br>Reliability<br>Estimate | Path<br>Quality<br>Estimate |    |
| KG5KS-10  | 7101.500           | 1600              | EM45JP         | 00-23      | PUBLIC      | 369              | 194                  | 91                              | 55                          |    |
| N0LCR-1   | 7113.500           | 500               | EN47DA         | 00-23      | PUBLIC      | 438              | 347                  | 89                              | 56                          |    |
| N0LCR-1   | 7103.500           | 1600              | EN47DA         | 00-23      | PUBLIC      | 438              | 347                  | 89                              | 56                          |    |
| KOSI      | 3586.500           | 1600              | EM39UA         | 00-23      | PUBLIC      | 189              | 229                  | 86                              | 53                          |    |
| KD7UHR    | 3588.500           | 1600              | EM58BQ         | 00-23      | PUBLIC      | 150              | 185                  | 86                              | 54                          | ı  |
| W9FE      | 3597.000           | 1600              | EM59AA         | 00-23      | PUBLIC      | 127              | 188                  | 84                              | 53                          | ı  |
| W9JUN-10  | 7102.500           | 1600              | EM78GU         | 00-23      | PUBLIC      | 260              | 121                  | 84                              | 57                          |    |
| W6IDS     | 7084.500           | 500               | EM79NV         | 12-23      | PUBLIC      | 258              | 103                  | 83                              | 57                          | ı  |
| NF9D      | 3595.000           | 1600              | EN51TW         | 00-23      | PUBLIC      | 99               | 040                  | 83                              | 53                          | ı  |
| NS0A      | 3510.000           | 500               | EN41WK         | 00-23      | PUBLIC      | 48               | 328                  | 83                              | 53                          | ı  |
| W6IDS     | 7102.500           | 500               | EM79NV         | 12-23      | PUBLIC      | 258              | 103                  | 82                              | 56                          | ı  |
| KC8YJJ    | 7102.500           | 1600              | EN90PL         | 00-23      | PUBLIC      | 467              | 090                  | 75                              | 48                          |    |
| AJ4FW     | 10146.000          | 1600              | FM07BC         | 00-23      | PUBLIC      | 583              | 113                  | 74                              | 46                          |    |
| K9BBS-10  | 7102.500           | 1600              | EM68SR         | 00-23      | PUBLIC      | 223              | 130                  | 74                              | 53                          |    |
| KB5LZK    | 7101.200           | 1600              | EM34UT         | 00-23      | PUBLIC      | 441              | 200                  | 73                              | 46                          |    |
| AD5EO     | 7103.000           | 1600              | EM34QN         | 00-23      | PUBLIC      | 464              | 202                  | 71                              | 45                          |    |
| KOSI      | 7103.500           | 1600              | EM39UA         | 00-23      | PUBLIC      | 189              | 229                  | 69                              | 50                          | ŀ  |

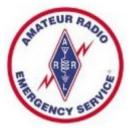

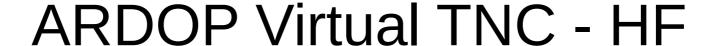

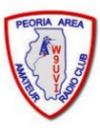

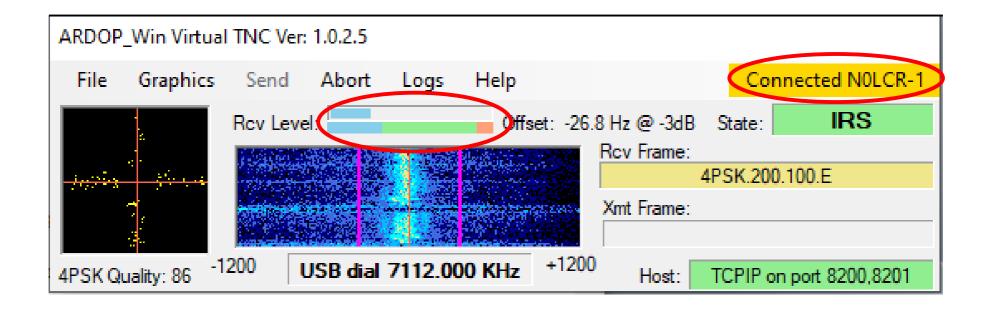

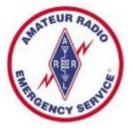

# Forms or Templates

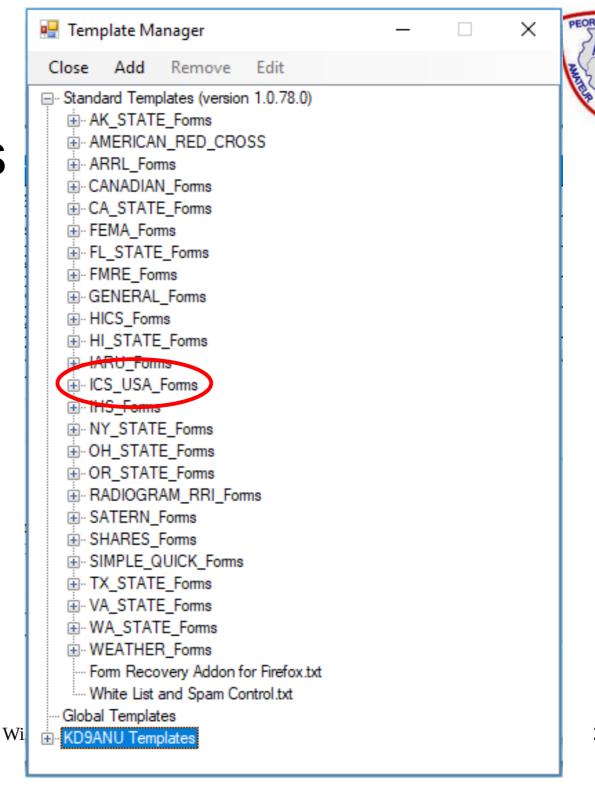

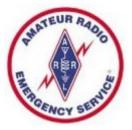

# ICS213 Template (in Browser)

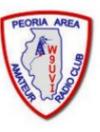

|                                            | General Messag             | e (ICS 213)    |                    |                |
|--------------------------------------------|----------------------------|----------------|--------------------|----------------|
|                                            | Load ICS213 INITIAL Data   | Form Instru    | uctions            |                |
| Incident Name: Incident number is optional |                            |                |                    |                |
| 2. To (Name/Position):                     |                            |                |                    |                |
| 3. From (Name/Position):                   |                            |                |                    |                |
| 4. Subject:                                |                            |                | 5. Date: 2019-1-29 | 6. Time: 17:50 |
| 7. Message:                                |                            |                |                    |                |
| Be Brief and Concise                       |                            |                |                    |                |
| 8. Approved by:                            | Pos                        | ition / Title: |                    |                |
| Save ICS213 INITIAL Data Submit            | Reset Form Senders Base Ca | II: KD9ANU     |                    | Ver 36.2       |

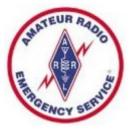

## Winlink Support

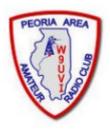

- Good indexed Help within the Winlink Express program. USE THIS!
- Winlink Book of Knowledge (download latest pdf file)
   https://winlink.org/content/winlink\_faq\_september\_29\_2019\_revised\_frequently\_asked\_questions
- Winlink Forum on Google Groups (text-searchable)
  - Winlink Programs Group
- The San Diego ARES group has a series of short videos.
   Search for "San Diego Winlink Series youtube"
- Can also be hard to find up-to-date detailed help using general Internet searches. Yet this may be a good way to find help for specific radio and interface, if you include enough specifics in the search string.
- Ask other Winlink users

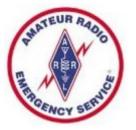

#### Reminders

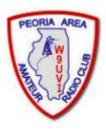

- Log in and use regularly after 400 inactive days your account is turned off – Contact Admin to fix
- Winlink Express software updates automatically while open or when opened, also auto updates the Templates/Forms
- If your software become out-of-date too much, a full reinstall is necessary
- You cannot send a Winlink message to your Winlink address – rejected as a duplicate. Send messages to your personal Internet address for testing.

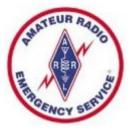

## Take Aways

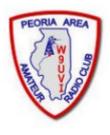

- Download Winlink Express Software on your PC
- Create your Account
- Debug and practice using Telnet Internet Mode
- Move to Winlink via Radio VHF and/or HF
- Practice! Send messages to yourself & others
- Plenty of practice sessions exist Talk to me afterwards
- Use Help in Winlink Express, FAQ, & Google forum
- Post issues in the Google forum if you need help

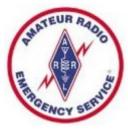

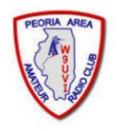

#### Questions?